## **How to Sign-up on OpenMoodle**

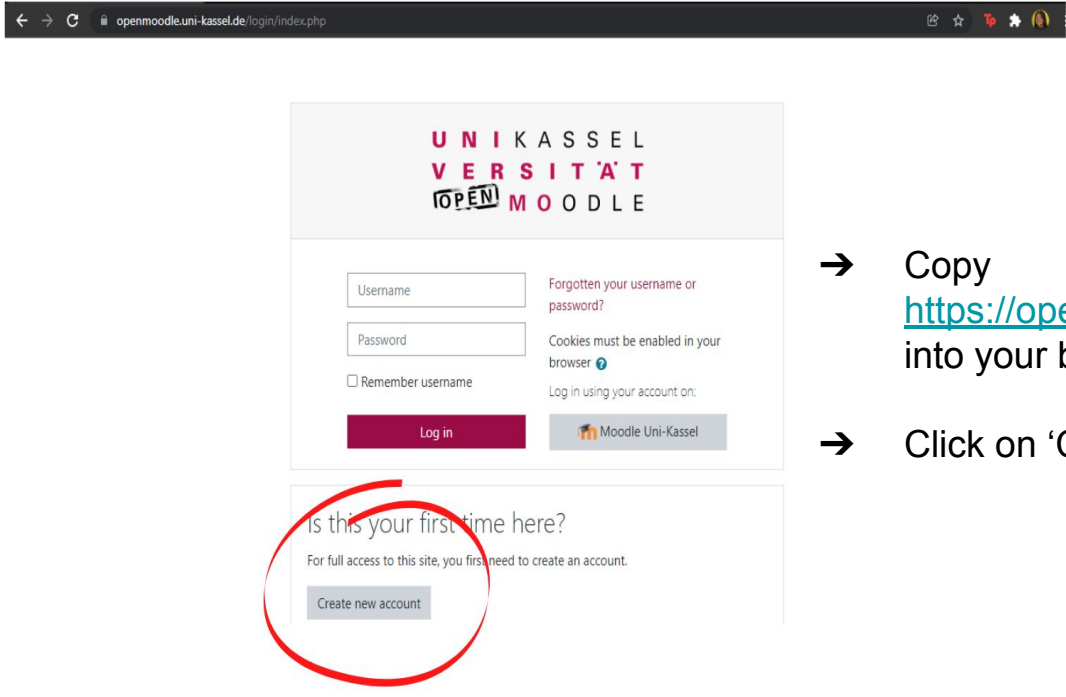

- openmoodle.uni-kassel.de/login/index.php Ir browser's search bar
- ነ 'Create Account'

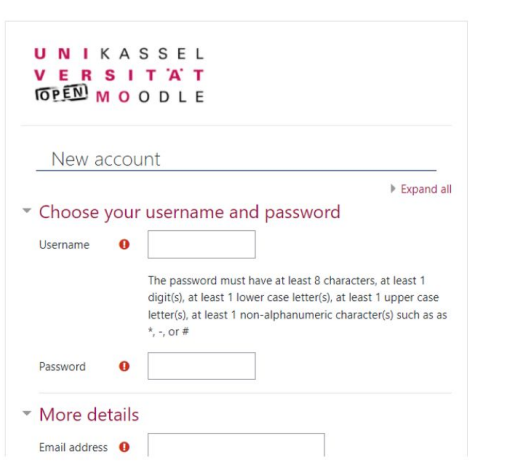

 $\rightarrow$  Fill out the form with your personal information

 $B \times T$   $\rightarrow$  0

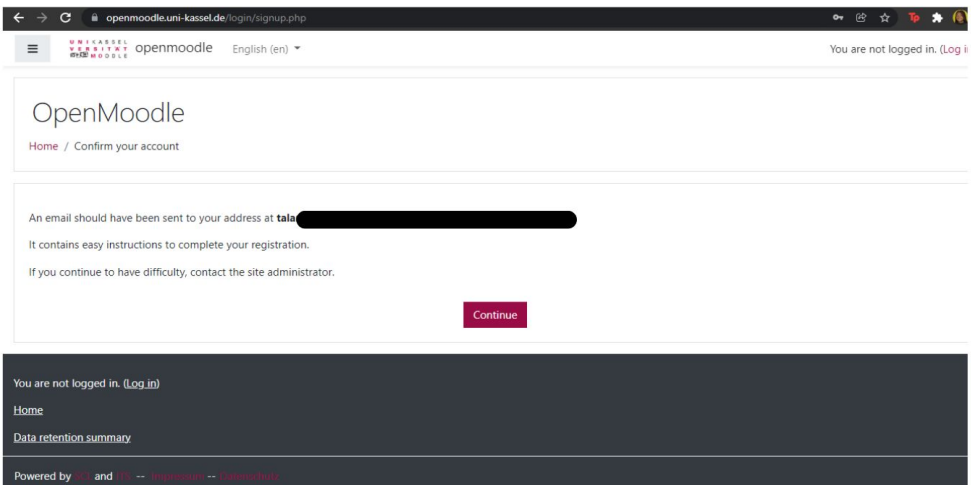

 $\rightarrow$  An email will be sent to you inbox, click on the link in your email to confirm your email address

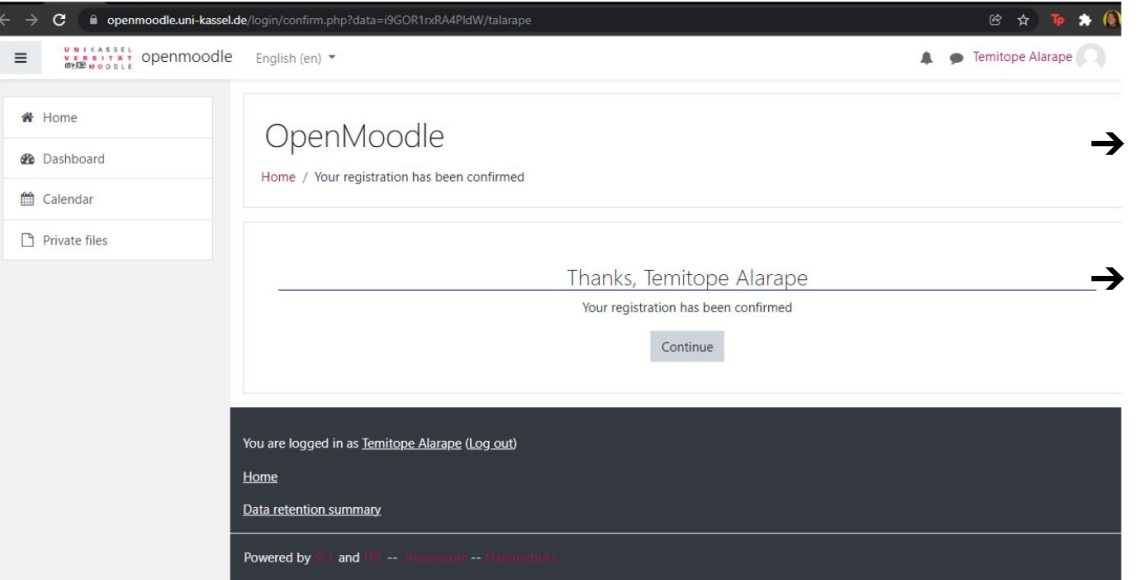

- After confirming your email address, you're fully signed up
- ➔ Click on 'Continue' to go to the homepage

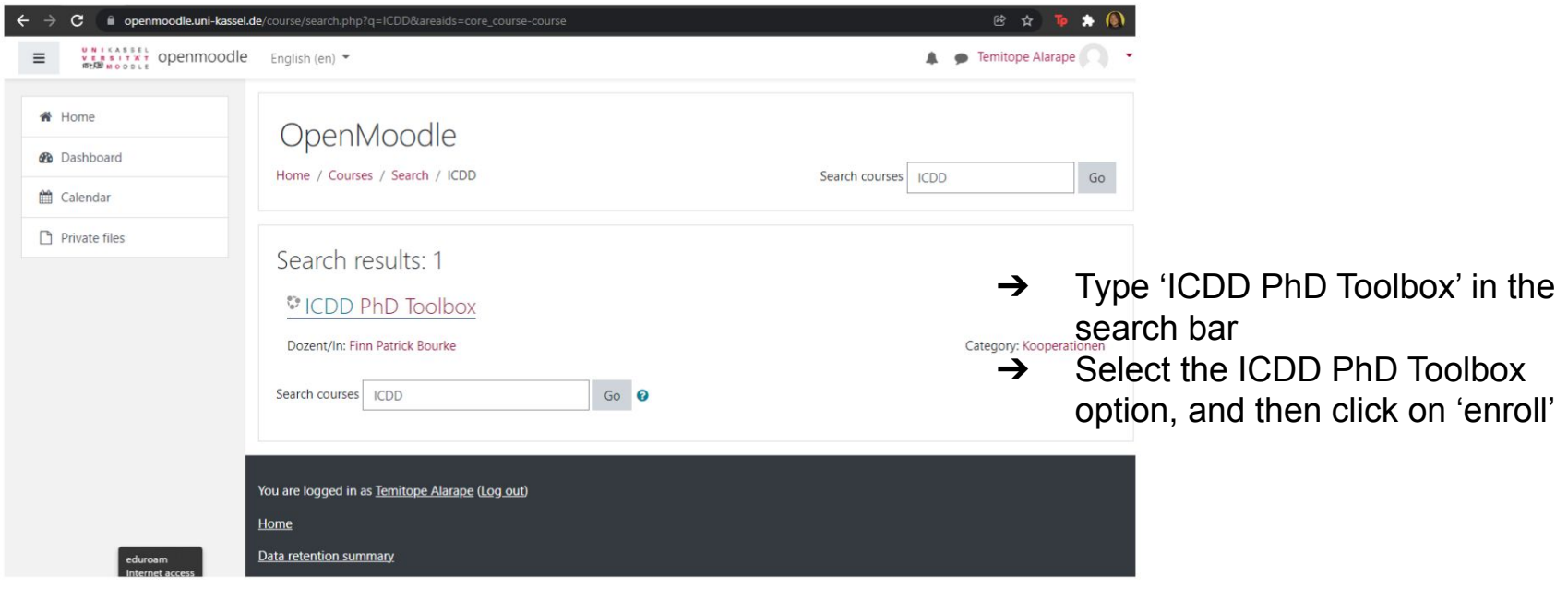